## **Elektronische Resultatmeldung Mobiliar-Cup 2024**

➢ Der Skip vom siegreichen Team QR Code mit dem Handy scannen (bitte QR Code App oder Handy Kamera verwenden).

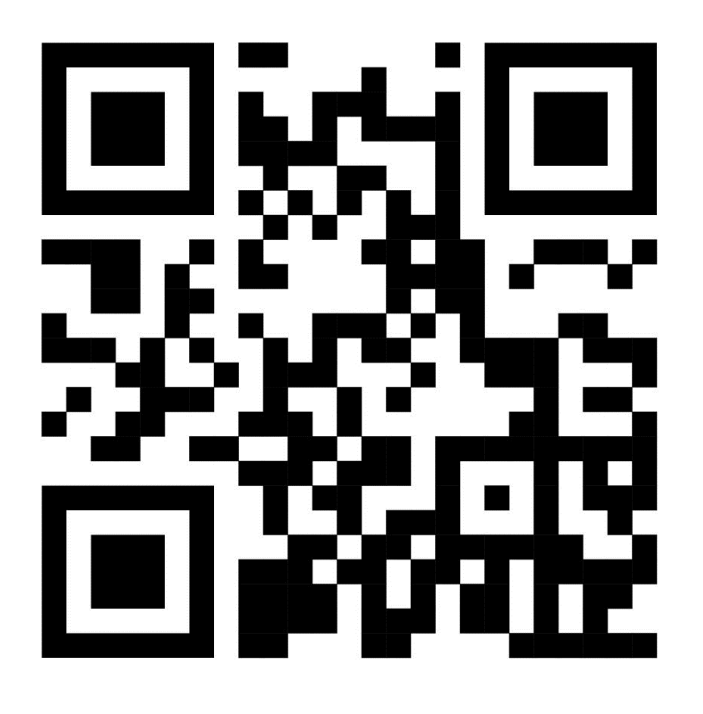

- ➢ Angezeigter Link öffnen.
- ➢ Eigene Emailadresse eingeben (bitte auf korrekte Schreibweise achten).
- ➢ Alle Felder mit den entsprechenden Resultatangaben ausfüllen.
- ➢ Formular senden.
- ➢ Bestätigung quittieren, falls nötig.
- ➢ Erhaltenes Email mit dem Resultat prüfen.
- ➢ Falls Email nicht erhalten, SPAM Ordner kontrollieren.
- ➢ Erhaltenes Email an den Skip der unterlegenen Mannschaft weiterleiten.
- ➢ Falls der Vorgang misslingen sollte, bitte Resultat mit einem Email an [spiko@curling-wetzikon.ch](mailto:spiko@curling-wetzikon.ch) melden.